# **STARTUP MANI STARTUP MANUAL**

# PCLD-8811 Low-Pass Active Filter Board

### **Packing List**

Before installation, please make sure that you have:

- 1 x Filter Board
- 2 x Screws
- 1 x Pair of Tweezers

If anything is missing or damaged, contact your distributor or sales representative immediately.

#### **Features**

- The low-pass active filter has the flattest frequency response as possible in the passband
- 8 set of low-pass Frequencies form 10Hz up to 40KHz
- 2 single-ended or 1 differential AI inputs
- Offset and gain calibration

## **Getting Started**

Before you can use the PCLD-8811, you must enable filter function on PCLD-8810 (please refer to PCLD-8810 Startup manual) and you can refer to the below table to set up the cut-off frequency.

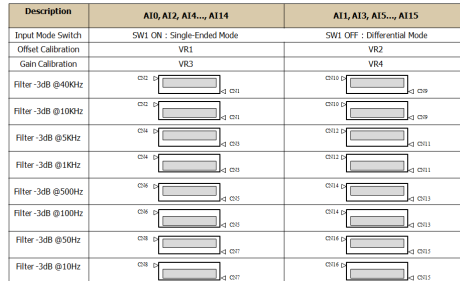

#### **Diagram**

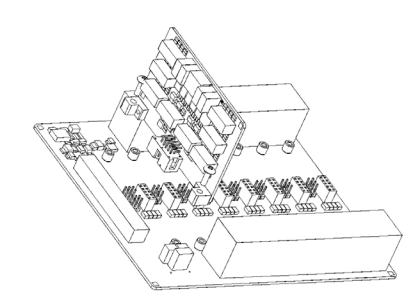

- 1. Plug the PCLD-8811 onto the PCLD-8810
- 2. Screw the pillars to the cylinders.

**Note**: Ensure that the pillar is aligned to the cylinder.

**ADNAMTECH** 

## **General Specifications**

#### **General**

- Connectors 2 x 5 pin male Connectors
- Dimensions 80 x 56 mm
- Filter Type **Active Filter Butterworth**
- $\bullet$  Offset Frror  $+1$  LSB ( LSB resolution refer to taken DAQ spec. )
- Gain Frror  $+ 1$  LSB ( LSB resolution refer to taken DAQ spec. )
- Filter Frequency -3dB,10Hz, 50Hz,100Hz, 500Hz 1KHz, 5KHz, 10KHz,40KHz
- Max. Input Voltage  $\pm$  10 V
- Input Impedance  $1G \Omega / 2pF$
- Operating Temp.  $0 \sim 60^{\circ}$ C (32  $\sim 140^{\circ}$ F)
- 
- Storage Temp  $-20 \sim 70^{\circ}$ C (-4  $\sim 158^{\circ}$ F)

# **Notes**

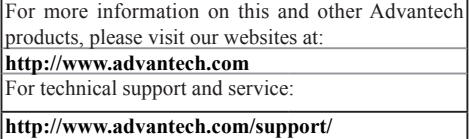

# This startup manual is for PCL-8811.

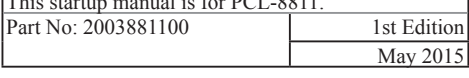

#### **Calibration Process**

Before you can use PCLD-8811 to acquire data correctly, you must have offset and gain calibration.

Disconnect PCLD-8810 and open the DAQNavi to view the Device as Figure 1 .

- 1. Select *Device Setting* and click *Analog Calibration.*
- 2. Click *Adjust Reference Voltage* first and then click *Auto Calibration Procedure* to finish auto calibration.

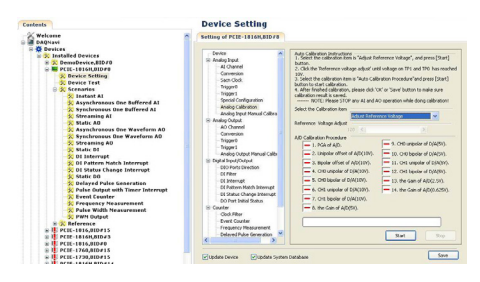

#### **Offset Calibration**

Connect PCIE-1816H to the PCLD-8810, and PCLD-8811 need to be installed onto which channel you want to calibrate AI 15 connect to AGND on PCLD-8810.

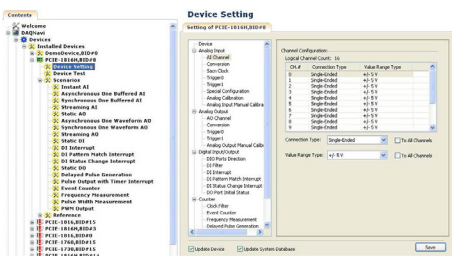

- 1. Click *Instant AI*.
- 2. Setting *ChanStart* =15 and *ChanCount* =1
- 3. Click *Start* to continuously acquire data of AI 15.
- 4. Adjust VR2 until the value approach to 0.000.

**NOTE:** please adjust VR1 if the channel number is Even. (e.g. 0,2,4, ...)

#### **Gain Calibration**

After offset calibration finished, please execute gain calibration as follow:

1. Click *Device Setting* and Setting *Connect Type* and *Value Range Type* of *AI Channel*.

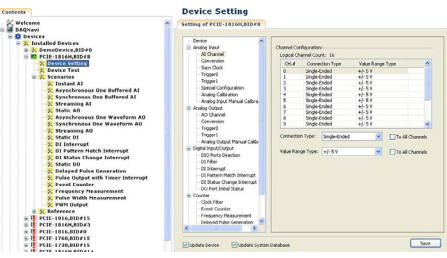

2. Input a 4.999V to AI15 and Adjust VR4 until the value approach to 4.999.

**NOTE**: please adjust VR3 if the channel number is Even. (e.g. 0,2,4, ...)

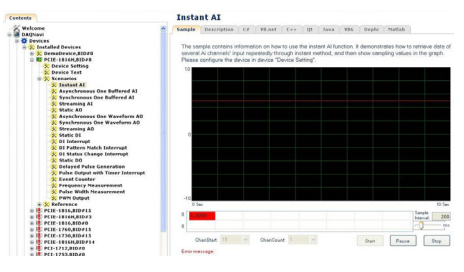